$\bigoplus$ 806-2967.book 1 ページ 2000年2月21日 月曜日 午後1時29分

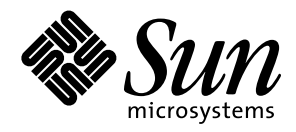

OpenBoot™ 3.x の手引き

Sun Microsystems, Inc. 901 San Antonio Road Palo Alto, CA 94303-4900 U.S.A

> Part No. 806-2967-10 2000 年 2 月 Revision A

Copyright 2000 Sun Microsystems, Inc., 901 San Antonio Road, Palo Alto, California 94303-4900 U.S.A. All rights reserved.

本製品およびそれに関連する文書は著作権法により保護されており、その使用、複製、頒布および逆コンパイルを制限するライセンスのも とにおいて頒布されます。サン・マイクロシステムズ株式会社の書面による事前の許可なく、本製品および関連する文書のいかなる部分 も、いかなる方法によっても複製することが禁じられます。

本製品の一部は、カリフォルニア大学からライセンスされている Berkeley BSD システムに基づいていることがあります。UNIXは、X/Open Company Limitedが独占的にライセンスしている米国ならびに他の国における登録商標です。本製品のフォント技術を含む第三者のソフト ウェアは、著作権法により保護されており、提供者からライセンスを受けているものです。

RESTRICTED RIGHTS: Use, duplication, or disclosure by the U.S. Government is subject to restrictions of FAR 52.227-14(g)(2)(6/87) and FAR 52.227-19(6/87), or DFAR 252.227-7015(b)(6/95) and DFAR 227.7202-3(a).

本製品は、株式会社モリサワからライセンス供与されたリュウミンL-KL (Ryumin-Light) および中ゴシックBBB (GothicBBB-Medium)のフォント・ データを含んでいます。

本製品に含まれる HG明朝LとHGゴシックBは、株式会社リコーがリョービイマジクス株式会社からライセンス供与されたタイプフェース マスタをもとに作成されたものです。平成明朝体W3は、株式会社リコーが財団法人日本規格協会文字フォント開発・普及センターからラ イセンス供与されたタイプフェースマスタをもとに作成されたものです。また、HG明朝LとHGゴシックBの補助漢字部分は、平成明朝体 W3の補助漢字を使用しています。なお、フォントとして無断複製することは禁止されています。

Sun、Sun Microsystems、AnswerBook2、OpenBootは、米国およびその他の国における米国Sun Microsystems, Inc. (以下、米国Sun Microsystems社とし ます)の商標もしくは登録商標です。

サンのロゴマークおよびSolarisは、米国Sun Microsystems社の登録商標です。

すべてのSPARC商標は、米国SPARC International, Inc.のライセンスを受けて使用している同社の米国およびその他の国における商標または登録 商標です。SPARC商標が付いた製品は、米国Sun Microsystems社が開発したアーキテクチャーに基づくものです。

Javaおよびその他のJavaを含む商標は、米国Sun Microsystems社の商標であり、同社のJavaブランドの技術を使用した製品を指します。

OPENLOOK、OpenBoot、JLEは、サン・マイクロシステムズ株式会社の登録商標です。

ATOKは、株式会社ジャストシステムの登録商標です。ATOK8は、株式会社ジャストシステムの著作物であり、ATOK8にかかる著作権その他 の権利は、すべて株式会社ジャストシステムに帰属します。ATOK Server/ATOK12は、株式会社ジャストシステムの著作物であり、 ATOK Server/ATOK12にかかる著作権その他の権利は、株式会社ジャストシステムおよび各権利者に帰属します。

Netscape、Navigatorは、米国Netscape Communications Corporationの商標です。Netscape Communicatorについては、以下をご覧ください。 Copyright 1995 Netscape Communications Corporation. All rights reserved.

本書で参照されている製品やサービスに関しては、該当する会社または組織に直接お問い合わせください。

OPEN LOOKおよびSun Graphical User Interfaceは、米国Sun Microsystems社が自社のユーザーおよびライセンス実施権者向けに開発しました。米 国Sun Microsystems社は、コンピュータ産業用のビジュアルまたはグラフィカル・ユーザーインタフェースの概念の研究開発における米国 Xerox社の先駆者としての成果を認めるものです。米国Sun Microsystems社は米国Xerox社からXerox Graphical User Interfaceの非独占的ライセンス を取得しており、このライセンスは米国Sun Microsystems社のライセンス実施権者にも適用されます。

本書は、「現状のまま」をベースとして提供され、商品性、特定目的への適合性または第三者の権利の非侵害の黙示の保証を含みそれに限 定されない、明示的であるか黙示的であるかを問わない、なんらの保証も行われないものとします。

本書には、技術的な誤りまたは誤植のある可能性があります。また、本書に記載された情報には、定期的に変更が行われ、かかる変更は本 書の最新版に反映されます。さらに、米国サンまたは日本サンは、本書に記載された製品またはプログラムを、予告なく改良または変更す ることがあります。

本製品が、外国為替および外国貿易管理法(外為法)に定められる戦略物資等(貨物または役務)に該当する場合、本製品を輸出または日本国 外へ持ち出す際には、サン・マイクロシステムズ株式会社の事前の書面による承諾を得ることのほか、外為法および関連法規に基づく輸出 手続き、また場合によっては、米国商務省または米国所轄官庁の許可を得ることが必要です。

原典 OpenBoot 3.x Quick Reference Part No: 806-2908-10 Revision A

© 2000 by Sun Microsystems, Inc. 901 SAN ANTONIO ROAD, PALO ALTO CA 94303-4900. All rights reserved.

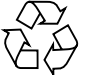

Please Recycle

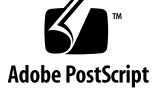

# 目次

#### 構文 1

数値の使用方法とスタックのコメント 1 ヘルプコマンド 3 デバイスツリー表示コマンド 3 boot コマンドの共通オプション 4 緊急キーボードコマンド 5 診断テストコマンド 5 デバイス別名の確認と作成 6 システム情報表示コマンド 6 ファイル読み込みおよび実行コマンド 7 SPARC™ レジスタコマンド 8 SPARC V9 レジスタコマンド 9 ブレークポイントコマンド 9 その他の処理 11 重要な NVRAM システム変数 11 システム変数表示/変更用コマンド 13 NVRAMRC エディタコマンド 14 エディタコマンド (コマンド行と NVRAMRC 用) 15 NVRAMRC エディタの使用方法 15

iii

**◆ 806-2967.book iv ページ 2000年2月21日 月曜日 午後1時29分** 

スタック操作コマンド 16 基数の変更 17 基数値表示 17 単精度演算機能 18 逆コンパイラコマンド 19 メモリーアクセスコマンド 20 メモリー割り当てコマンド 22 ワード定義 23 辞書検索コマンド 24 テキスト文字列の操作 25 辞書コンパイルコマンド 25 テキスト入力の制御 26 テキスト出力の表示 26 入出力先の変更 26 比較コマンド 27 if...else...then コマンド 27 begin (条件付き) ループコマンド 28 do (カウント付き) ループコマンド 28 case 文 29 プログラム実行制御コマンド 30 代替アドレス空間アクセスコマンド 30 キャッシュ操作コマンド 31 マルチプロセッサコマンド 31

806-2967.book 1 ページ 2000年2月21日 月曜日 午後1時29分

## OpenBoot™ 3.x の手引き

### 構文

ok プロンプトでコマンドを入力し Return キーを押すと、左のコマンドから順番に実 行されます。コマンドとコマンドの間は 1 つ以上の空白文字で区切ってください。

### 数値の使用方法とスタックのコメント

- 数値の入出力のデフォルトは16進です。
- decimal で10 進に切り替わり、hex で16 進に切り替わります。
- 現在どちらの進方が有効かを調べるには、10 .d を使用してください。

すべての数値パラメタは数値スタックを使用します。整数を入力すると、その値はス タックの一番上に置かれます (以前の値はプッシュされます)。一連の入力で右側の項 目が常にスタックの一番上の項目になります。

- "." コマンドはスタックの一番上の値を削除して表示します。
- .s コマンドはスタックの内容を壊さずに、すべて表示します。

各コマンドの後にある (n1 n2 -- n3)、(adr len --)、または (--) のようなスタックコメン トは、そのコマンドを実行したときのスタックの結果を示しています。-- の前にある 項目はそのコマンドで使用され、スタックから削除されます。これらの項目はコマン

1

**◆**<br>**806-2967.book 2 ページ 2000年2月21日 月曜日 午後1時29分** 

ドが実行される前にスタックに存在していなければなりません。-- の後にある項目は コマンドの実行を終了した後にスタックに残り、続きのコマンドで使用することがで きます。

#### 表 1-1 数値の使用方法とスタックのコメント

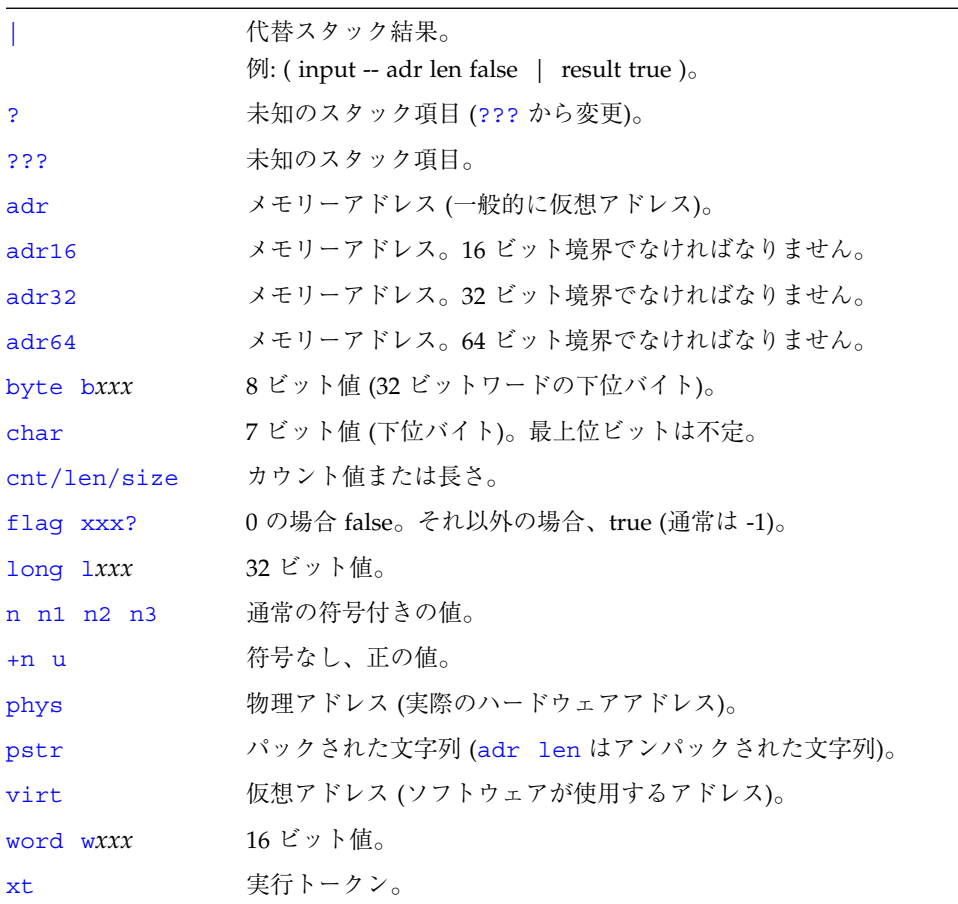

**◆** 806-2967.book 3 ページ 2000年2月21日 月曜日 午後1時29分

## ヘルプコマンド

表 1-2 ヘルプコマンド

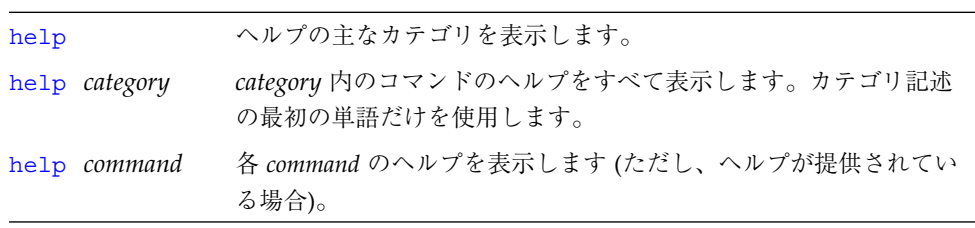

# デバイスツリー表示コマンド

表 1-3 デバイスツリー表示コマンド

| .properties   | 現在のノードの特性の名前と値を表示します。             |
|---------------|-----------------------------------|
| dev node-name | 指定されたノード名を現在のノードの下のサブツリーで捜        |
|               | し、最初に見つかったノードを選択します。              |
| $dev \dots$   | 現在のノードの親にあたるデバイスノードを選択します。        |
| dev /         | ルートマシンノードを選択します。                  |
| device-end    | デバイスツリーを解除します。                    |
| 1s            | 現在のノードの子の名前を表示します。                |
| pwd           | 現在のノードを示すデバイスパス名を表示します。           |
| show-devs     | デバイスツリー内の指定されたデバイスのすぐ下のすべて        |
| [device-path] | のデバイスを表示します。device-path を指定しないと、デ |
|               | バイスツリー全体を表示します。                   |
| words         | 現在のノードの方式名を表示します。                 |

**◆ 806-2967.book 4 ページ 2000年2月21日 月曜日 午後1時29分** 

## boot コマンドの共通オプション

表 1-4 boot コマンドの共通オプション

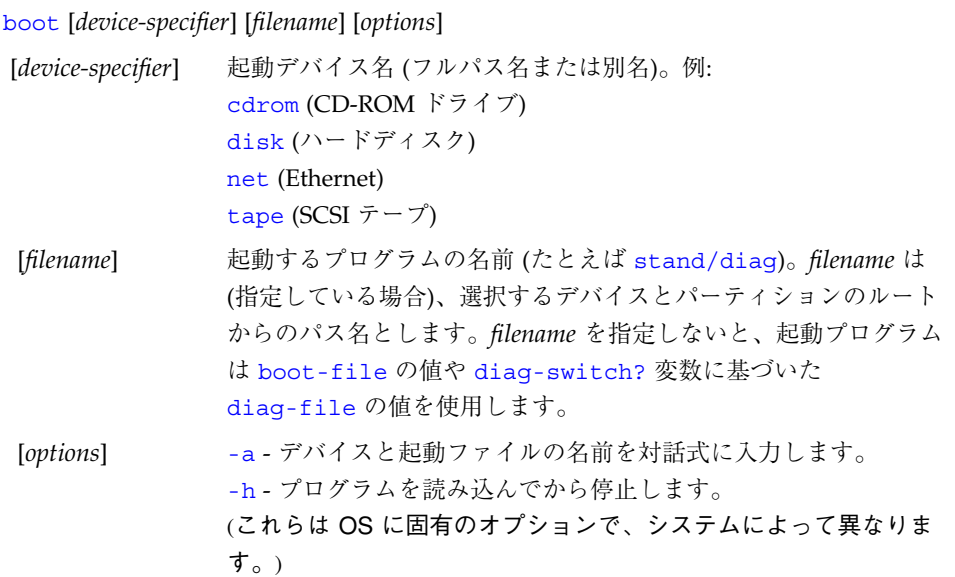

806-2967.book 5 ページ 2000年2月21日 月曜日 午後1時29分

## 緊急キーボードコマンド

表 1-5 緊急キーボードコマンド

電源投入処理時に次のキーを押したままにしてください。

Stop POST を省略します。このコマンドはセキュリティーモードには依存しませ ん。(注: 一部のシステムはデフォルトで POST を省略します。その場合は、 Stop-D を使用して POST を起動してください。)

- Stop-A 強制終了させます。
- Stop-D 診断モードに入ります (diag-switch? を true に設定します)。
- Stop-F プローブを行わず、ttya で FORTH に入ります。fexit を使用して初期設定 処理を続けます。ハードウェアが壊れている場合に効果があります。
- Stop-N NVRAM の内容をデフォルトに設定します。

### 診断テストコマンド

表 1-6 診断テストコマンド

| probe-scsi                  | 組み込み SCSI バスに接続されているデバイスを確認しま         |
|-----------------------------|---------------------------------------|
|                             | す。                                    |
| test device-specifier       | 指定したデバイスの自己診断テストを実行します。例を示            |
|                             | します。                                  |
|                             | test floppy: フロッピードライブが接続されている場       |
|                             | 合、テストします。                             |
|                             | test net:ネットワーク接続をテストします。             |
| test-all [device-specifier] | 指定したデバイスツリーノードの下の (組み込み自己診断           |
|                             | テストを備える) すべてのデバイスをテストします。             |
|                             | (device-specifier を指定しないと、ルートノードが使用され |
|                             | ます。)                                  |
| watch-clock                 | 時計機能をテストします。                          |
| watch-net                   | ネットワークの接続を監視します。                      |

**◆ 806-2967.book 6 ページ 2000年2月21日 月曜日 午後1時29分** 

## デバイス別名の確認と作成

表 1-7 デバイス別名の確認と作成

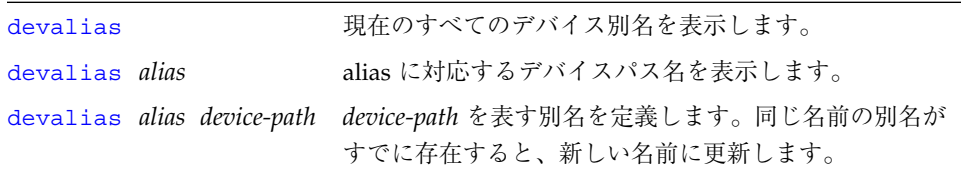

### システム情報表示コマンド

表 1-8 システム情報表示コマンド

| banner  | 電源投入時のバナーを表示します。         |
|---------|--------------------------|
| version | 起動 PROM のバージョンと日付を表示します。 |
| .speed  | CPU とバスの速度を表示します。        |

**◆ 806-2967.book 7 ページ 2000年2月21日 月曜日 午後1時29分** 

## ファイル読み込みおよび実行コマンド

表 1-9 ファイル読み込みおよび実行コマンド

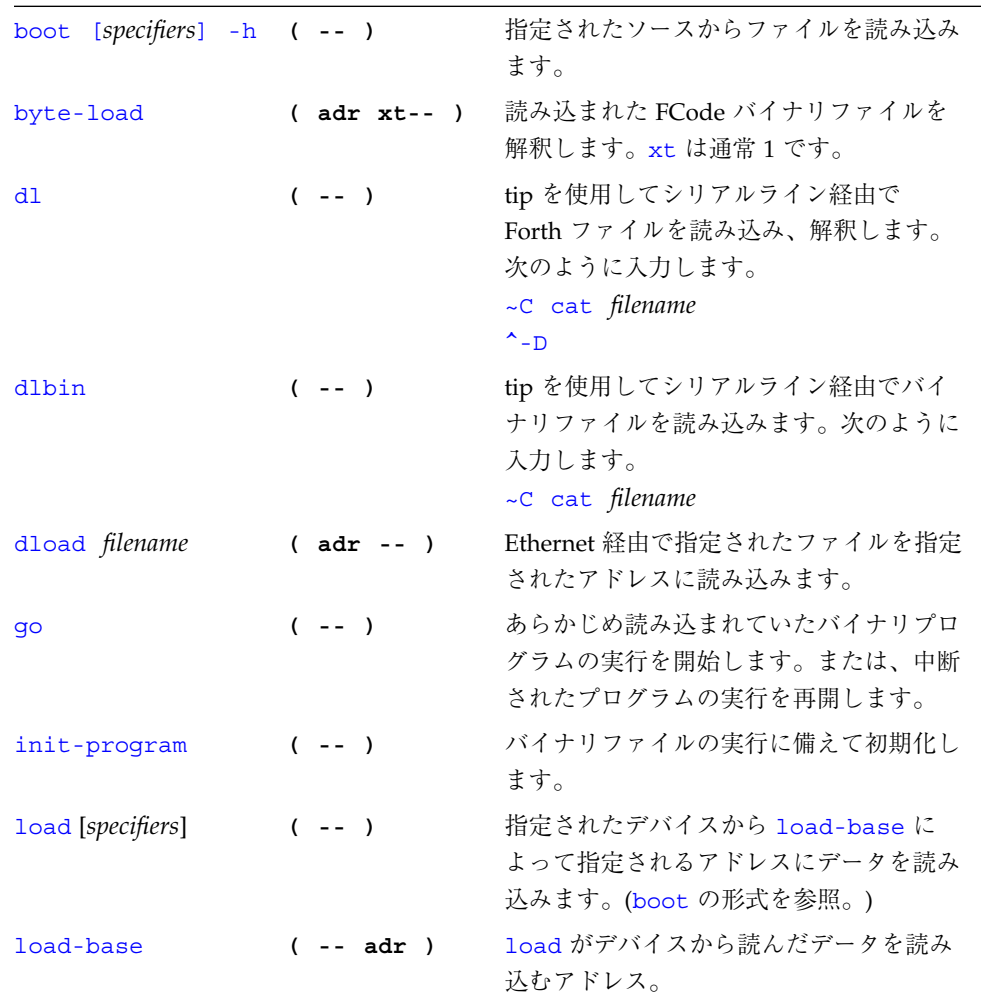

◆ 806-2967.book 8 ページ 2000年2月21日 月曜日 午後1時29分

## SPARC™ レジスタコマンド

表 1-10 SPARC レジスタコマンド

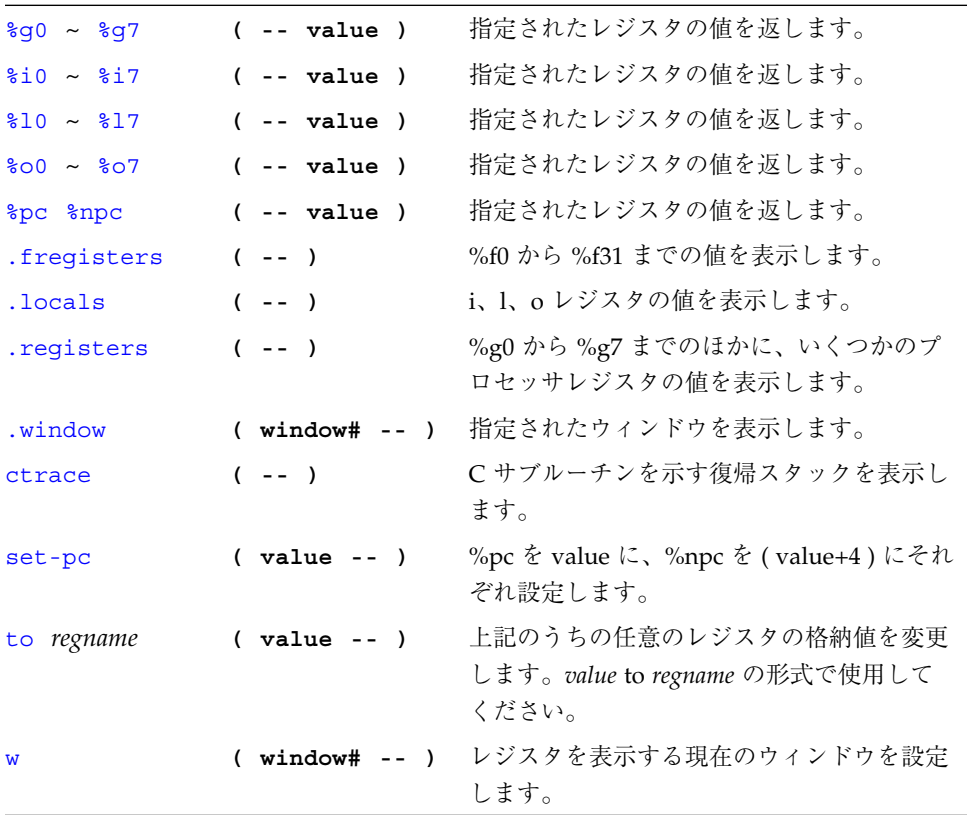

**◆** 806-2967.book 9 ページ 2000年2月21日 月曜日 午後1時29分

## SPARC V9 レジスタコマンド

表 1-11 SPARC V9 レジスタコマンド

| %fprs                         | -- value ) | 指定されたレジスタの値を返します。   |
|-------------------------------|------------|---------------------|
| %asi                          |            |                     |
| <i><b>&amp;pstate</b></i>     |            |                     |
| $%t1-c$                       |            |                     |
| %pil                          |            |                     |
| <i><b>%tstate</b></i>         |            |                     |
| %tt                           |            |                     |
| %tba                          |            |                     |
| %cwp                          |            |                     |
| <i><b>%cansave</b></i>        |            |                     |
| <i><b>&amp;canrestore</b></i> |            |                     |
| %otherwin                     |            |                     |
| %wstate                       |            |                     |
| %cleanwin                     |            |                     |
| .pstate                       | $(- - )$   | プロセッサ状熊レジスタの書式付き表示。 |
| .ver                          | $(- - )$   | バージョンレジスタの書式付き表示。   |
| .ccr                          | $---$      | ccr レジスタの書式付き表示。    |
| .trap-registers               | -- )       | トラップレジスタを表示します。     |

## ブレークポイントコマンド

表 1-12 ブレークポイントコマンド

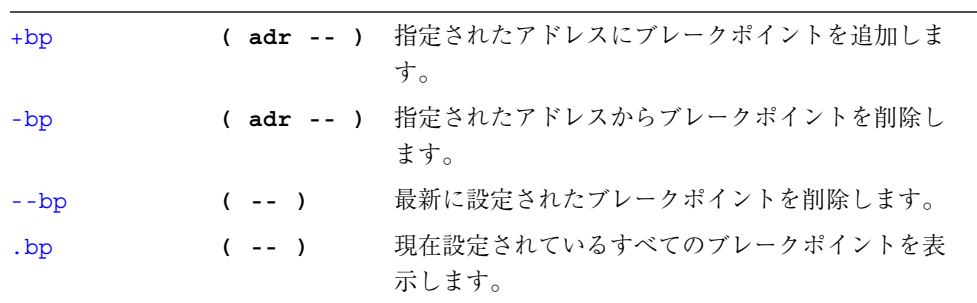

€

 $\frac{\bigoplus}{\blacksquare}$ 

#### 表 1-12 ブレークポイントコマンド (続き)

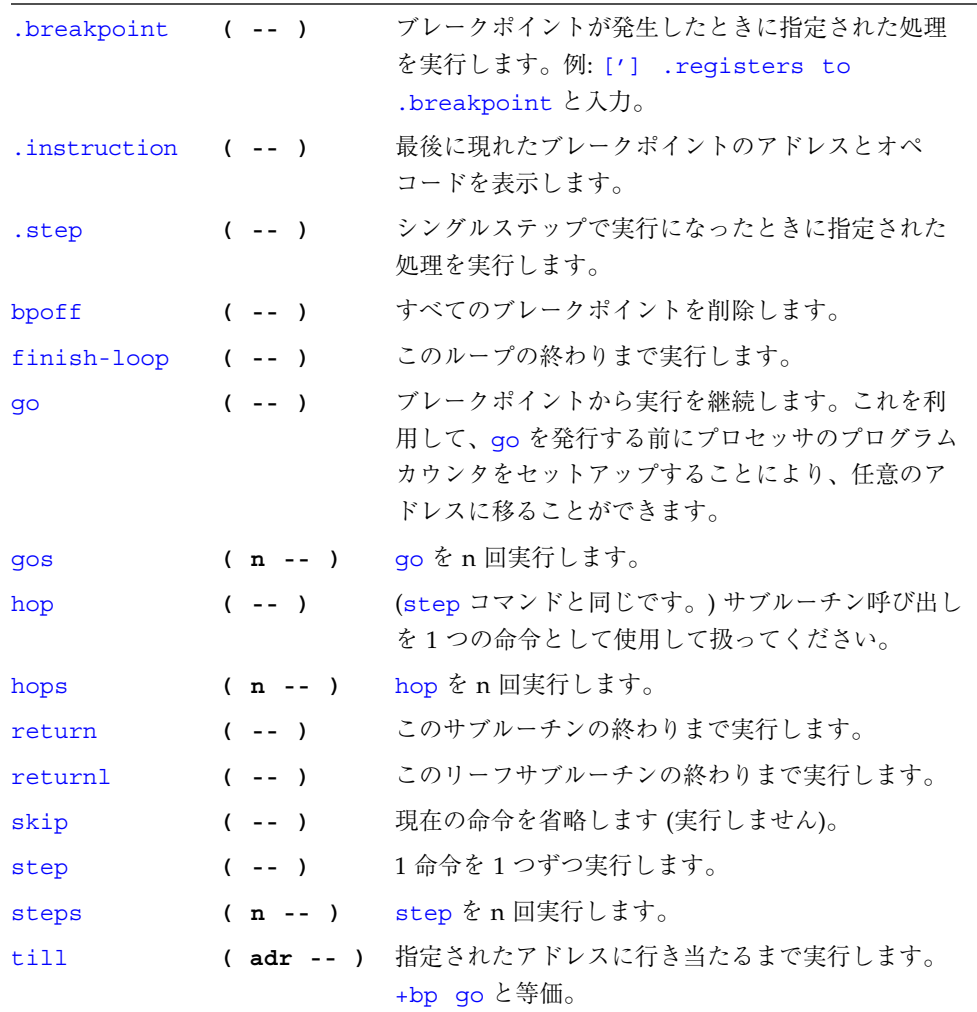

806-2967.book 11 ページ 2000年2月21日 月曜日 午後1時29分 $\bigcirc$ 

## その他の処理

表 1-13 その他の処理

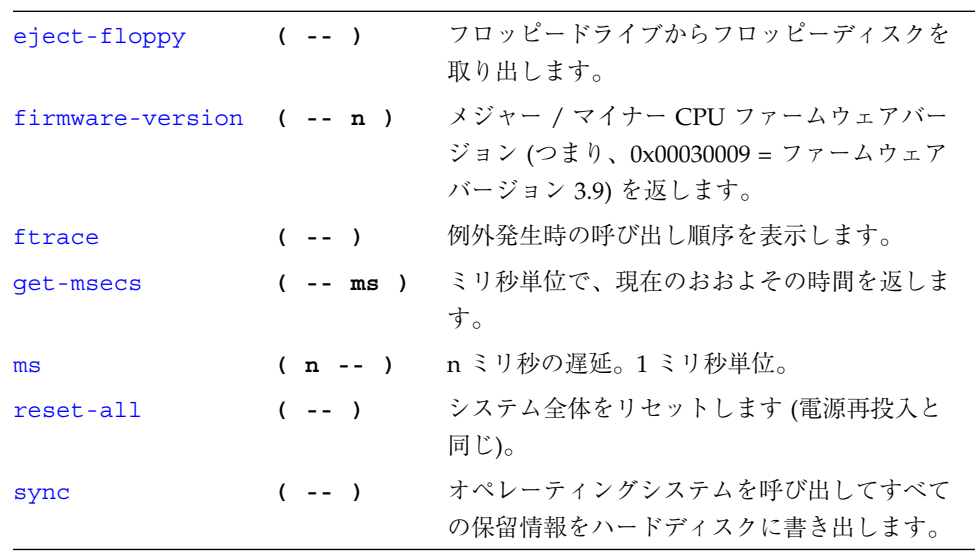

## 重要な NVRAM システム変数

表 1-14 重要な NVRAM システム変数

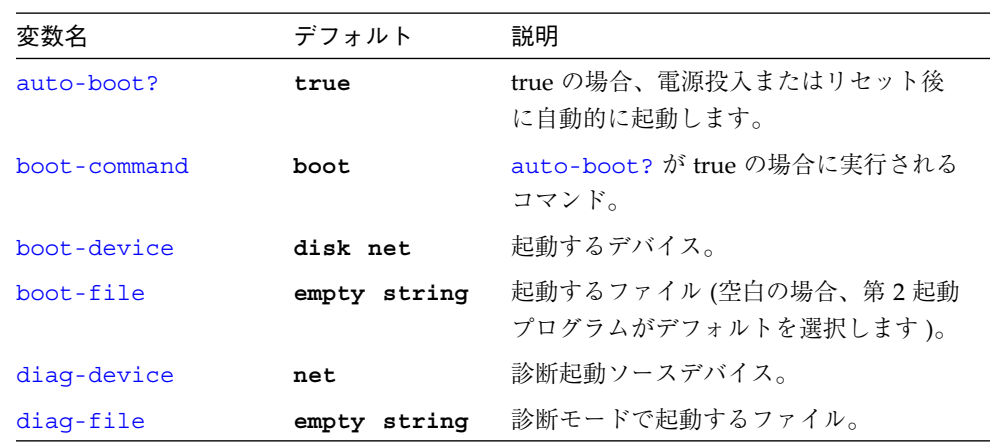

#### 表 1-14 重要な NVRAM システム変数 (続き)

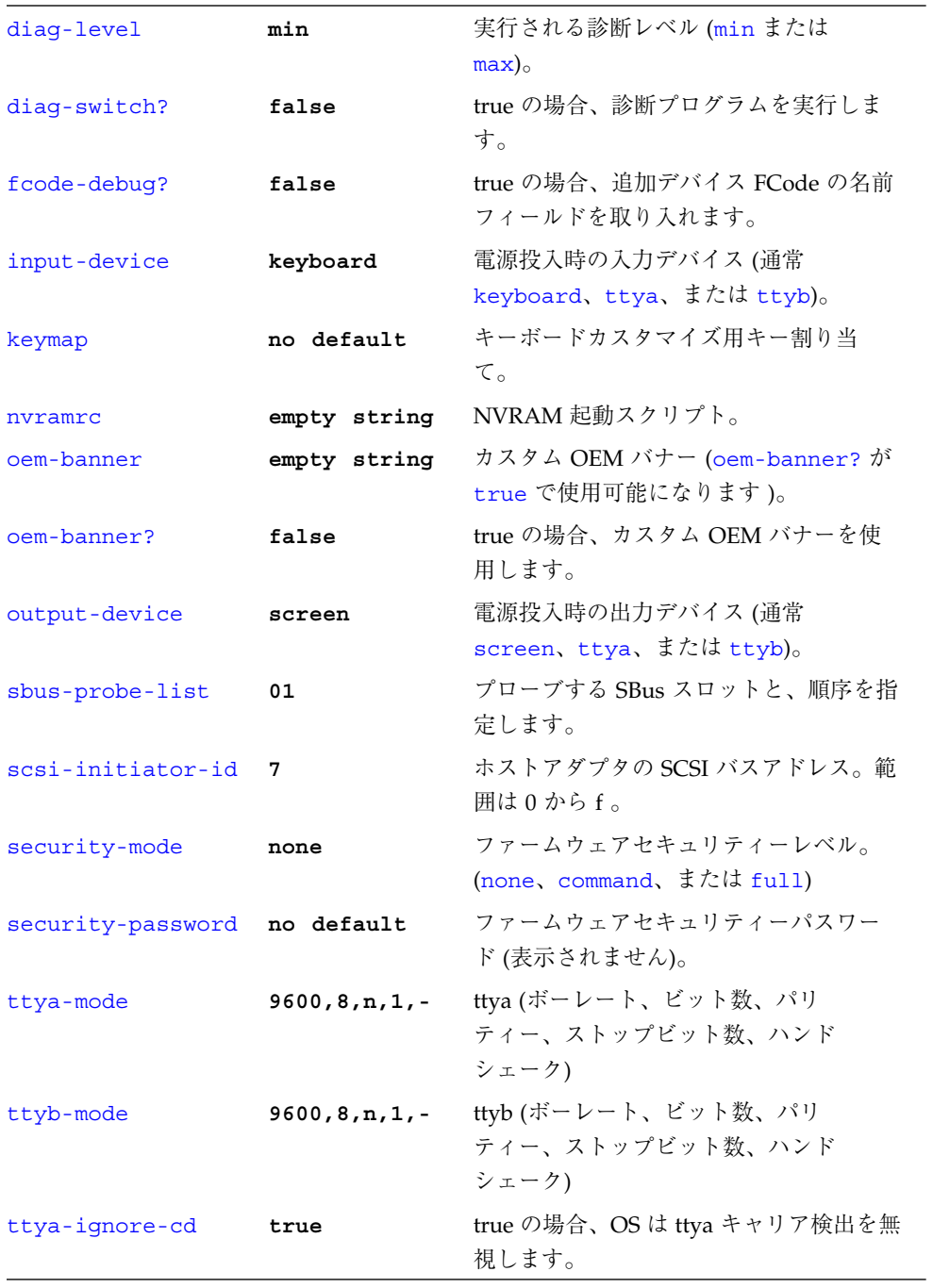

12 OpenBoot 3.x の手引き • 2000 年 2 月

 $\frac{\phi}{\bullet}$ 

⊕

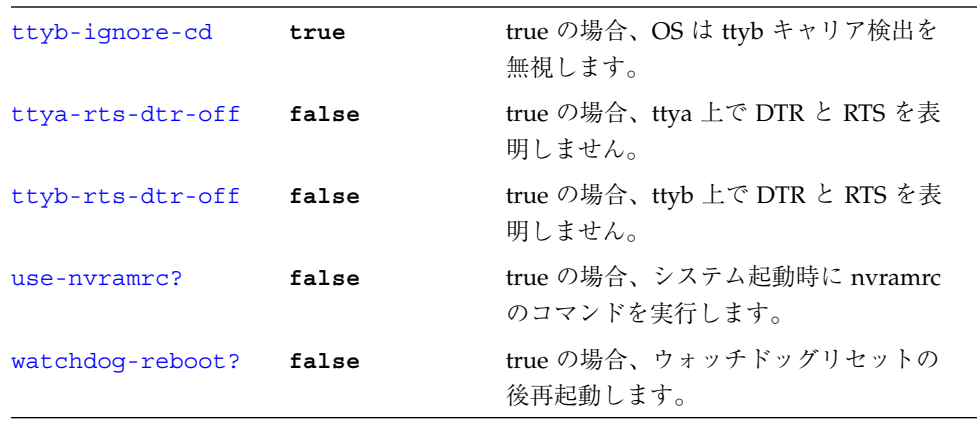

表 1-14 重要な NVRAM システム変数 (続き)

## システム変数表示/変更用コマンド

表 1-15 システム変数表示/変更用コマンド

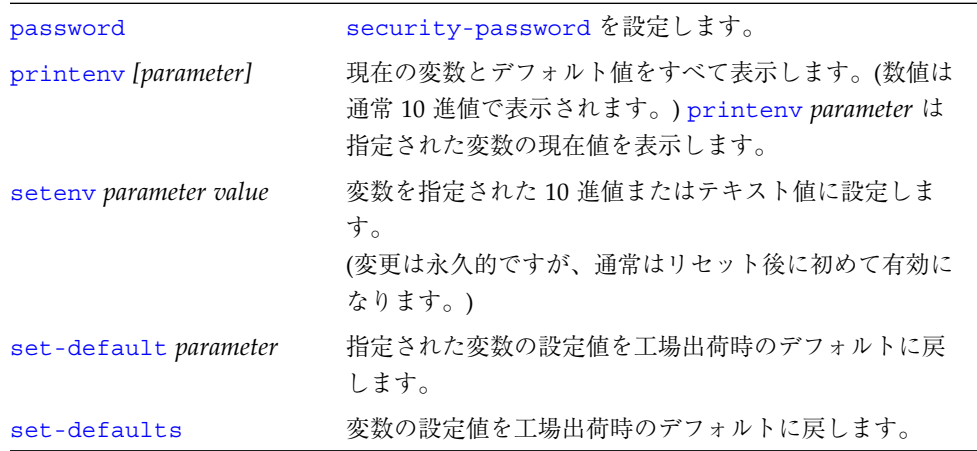

◆<br>**◆ 806-2967.book 14 ページ 2000年2月21日 月曜日 午後1時29分** 

# NVRAMRC エディタコマンド

#### 表 1-16 NVRAMRC エディタコマンド

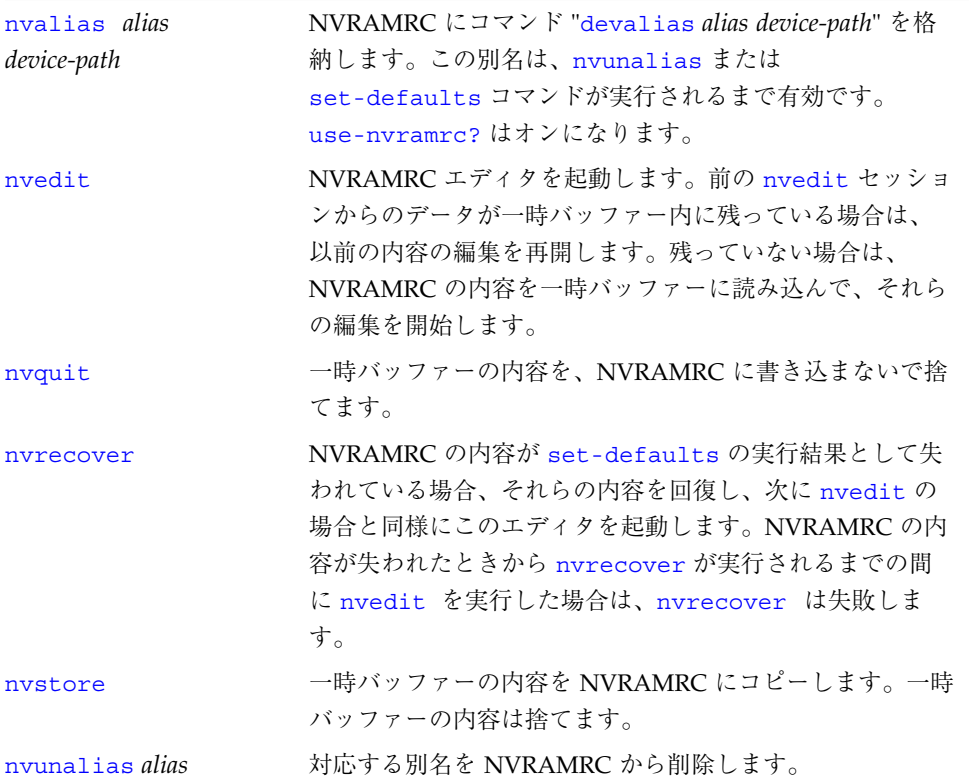

806-2967.book 15 ページ 2000年2月21日 月曜日 午後1時29分

## エディタコマンド (コマンド行と NVRAMRC 用)

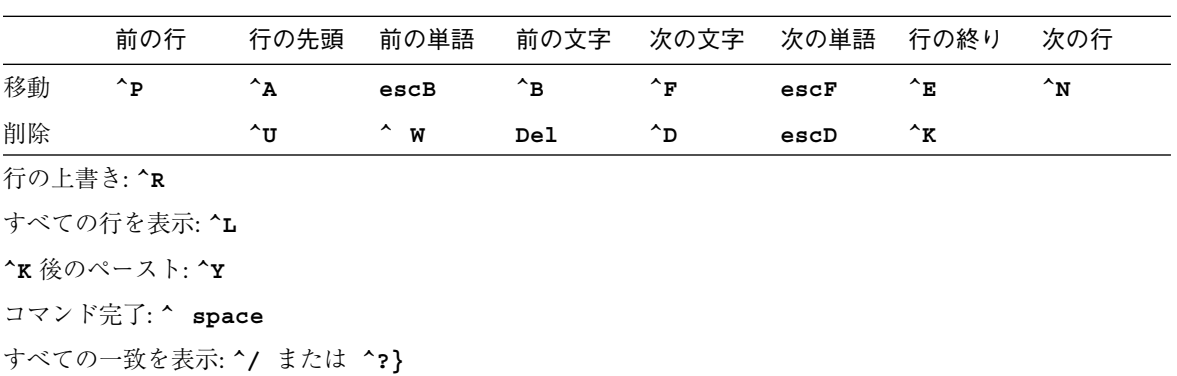

表 1-17 エディタコマンド (コマンド行と NVRAMRC 用)

esc = Escape キーを最初に押して離します。

^ = Control キーを押したままにします。

## NVRAMRC エディタの使用方法

表 1-18 NVRAMRC エディタの使用方法

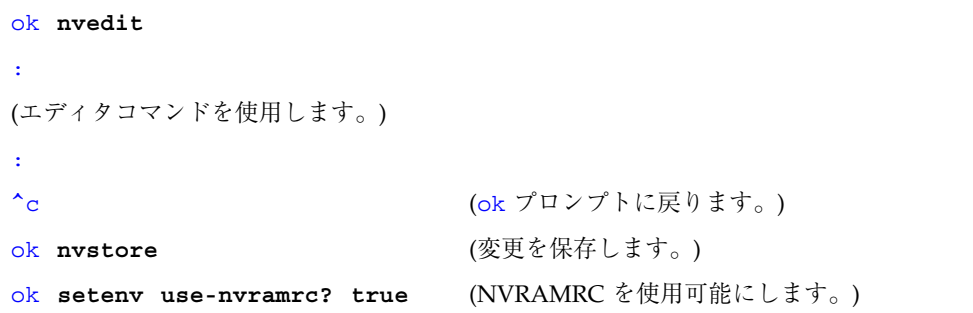

**◆ 806-2967.book 16 ページ 2000年2月21日 月曜日 午後1時29分** 

## スタック操作コマンド

表 1-19 スタック操作コマンド

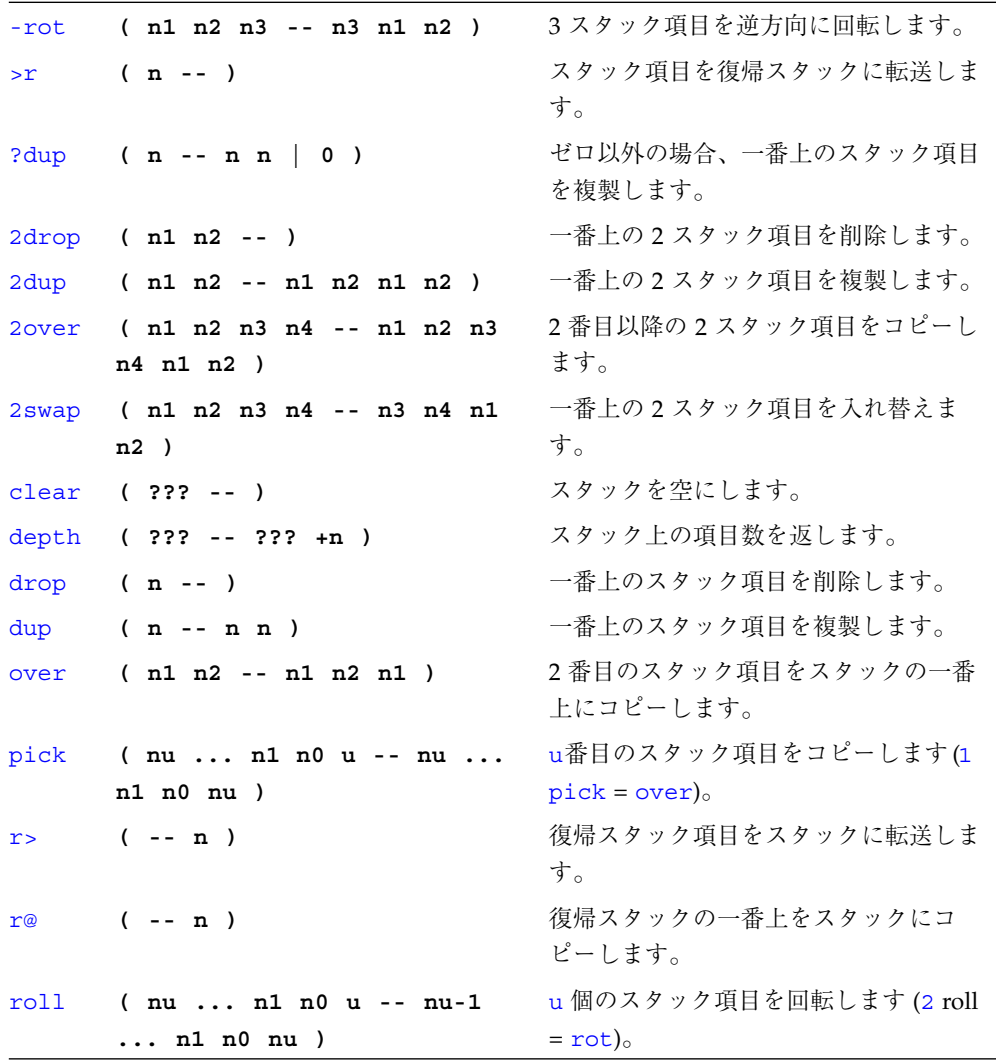

 $\overline{\bigcirc}$ 

表 1-19 スタック操作コマンド (続き)

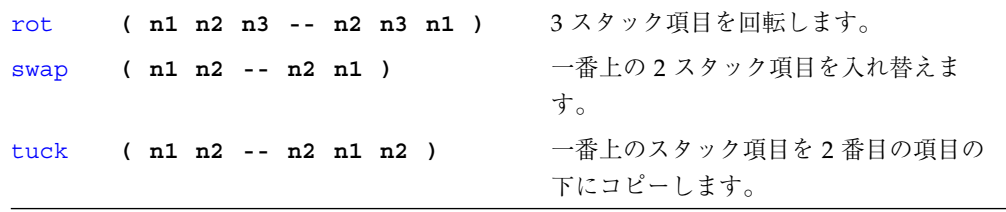

### 基数の変更

表 1-20 基数の変更

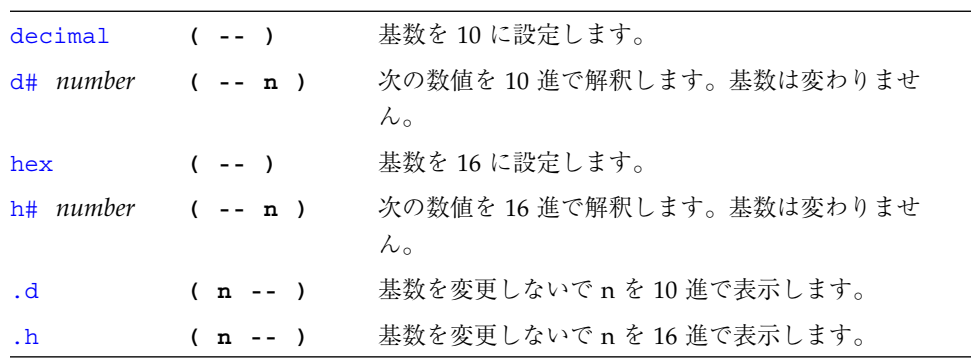

### 基数値表示

表 1-21 基数値表示

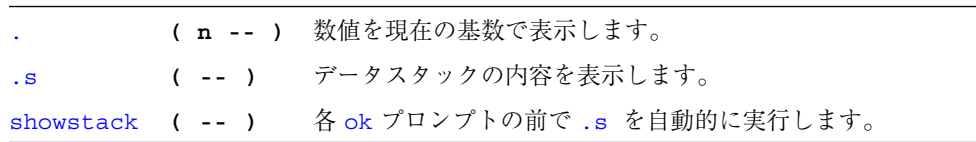

**◆ 806-2967.book 18 ページ 2000年2月21日 月曜日 午後1時29分** 

€

## 単精度演算機能

表 1-22 単精度演算機能

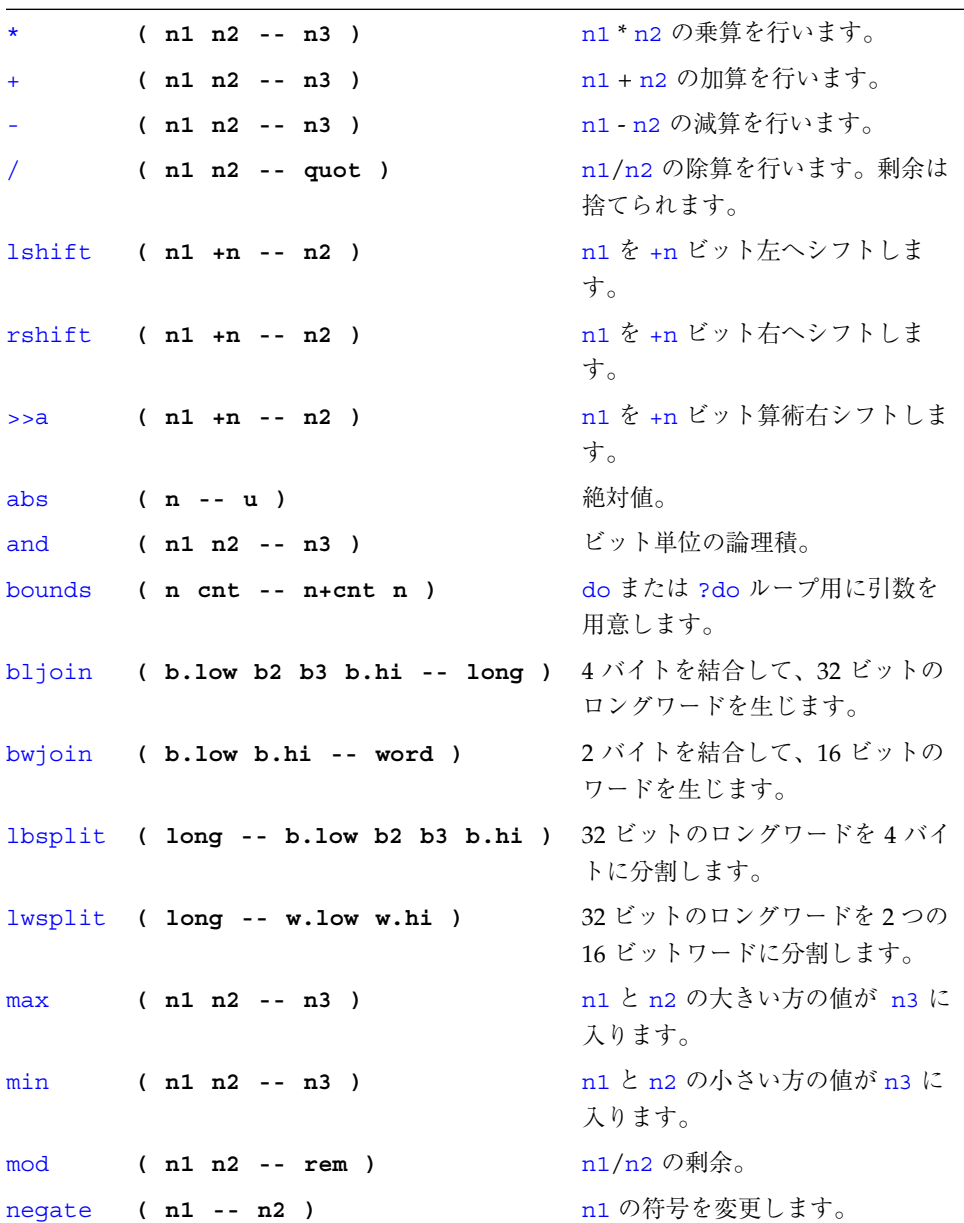

 $\overline{\overline{\bigoplus}}$ 

#### 表 1-22 単精度演算機能 (続き)

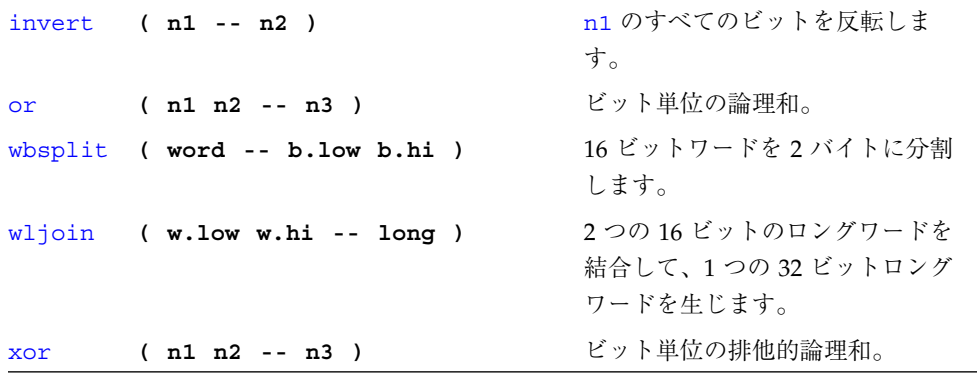

## 逆コンパイラコマンド

表 1-23 逆コンパイラコマンド

| $+dis$ | $($ $ )$ | 最後に逆コンパイルを中断したところから逆コンパイルを<br>継続します。 |
|--------|----------|--------------------------------------|
| dis    |          | ( adr -- ) 指定されたアドレスから逆コンパイルを開始します。  |

 $\overline{\bigoplus}$ 

**◆ 806-2967.book 20 ページ 2000年2月21日 月曜日 午後1時29分** 

## メモリーアクセスコマンド

表 1-24 メモリーアクセスコマンド

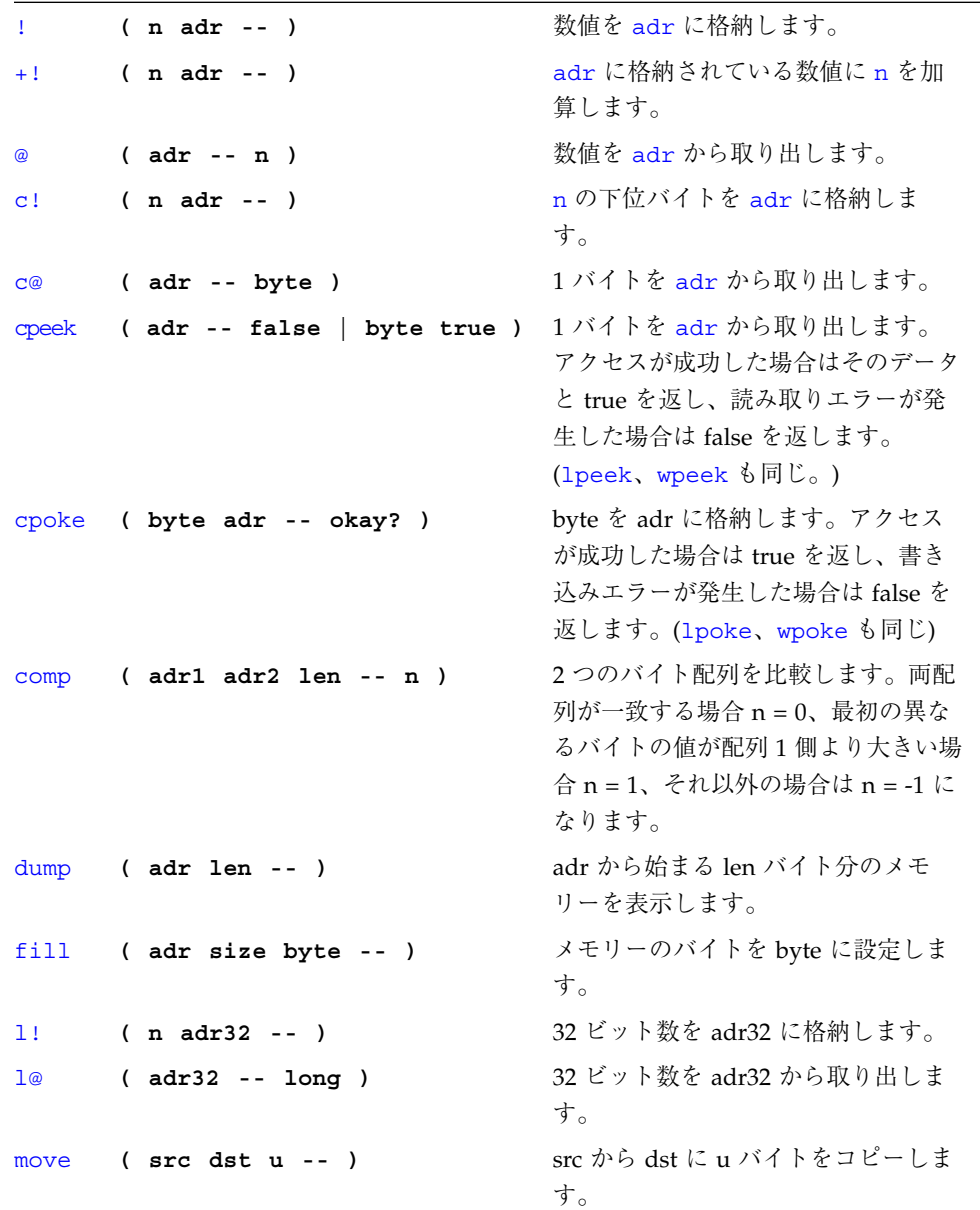

♦

 $\bigoplus$ 

| w!                                | $(n \text{ adr16 --})$ | 16 ビット数を adr16 に格納します。<br>adr16 は 16 ビット境界でなければな<br>りません。   |
|-----------------------------------|------------------------|-------------------------------------------------------------|
| $W$ <sup><math>\odot</math></sup> | ( adr16 -- word )      | 16 ビット数を adr16 から取り出しま<br>す。adr16 は 16 ビット境界でなけれ<br>ばなりません。 |
| x!                                | $($ o oaddr -- $)$     | 64 ビット数を oaddr に格納します。<br>oaddr は 64ビット境界でなければな<br>りません。    |
| x@                                | $($ oaddr -- o $)$     | 64 ビット数を oaddr から取り出しま<br>す。oaddr は 64 ビット境界でなけれ<br>ばなりません。 |

表 1-24 メモリーアクセスコマンド (続き)

OpenBoot™ 3.x の手引き 21

 $\overline{\bigoplus}$ 

◆ 806-2967.book 22 ページ 2000年2月21日 月曜日 午後1時29分

## メモリー割り当てコマンド

表 1-25 メモリー割り当てコマンド

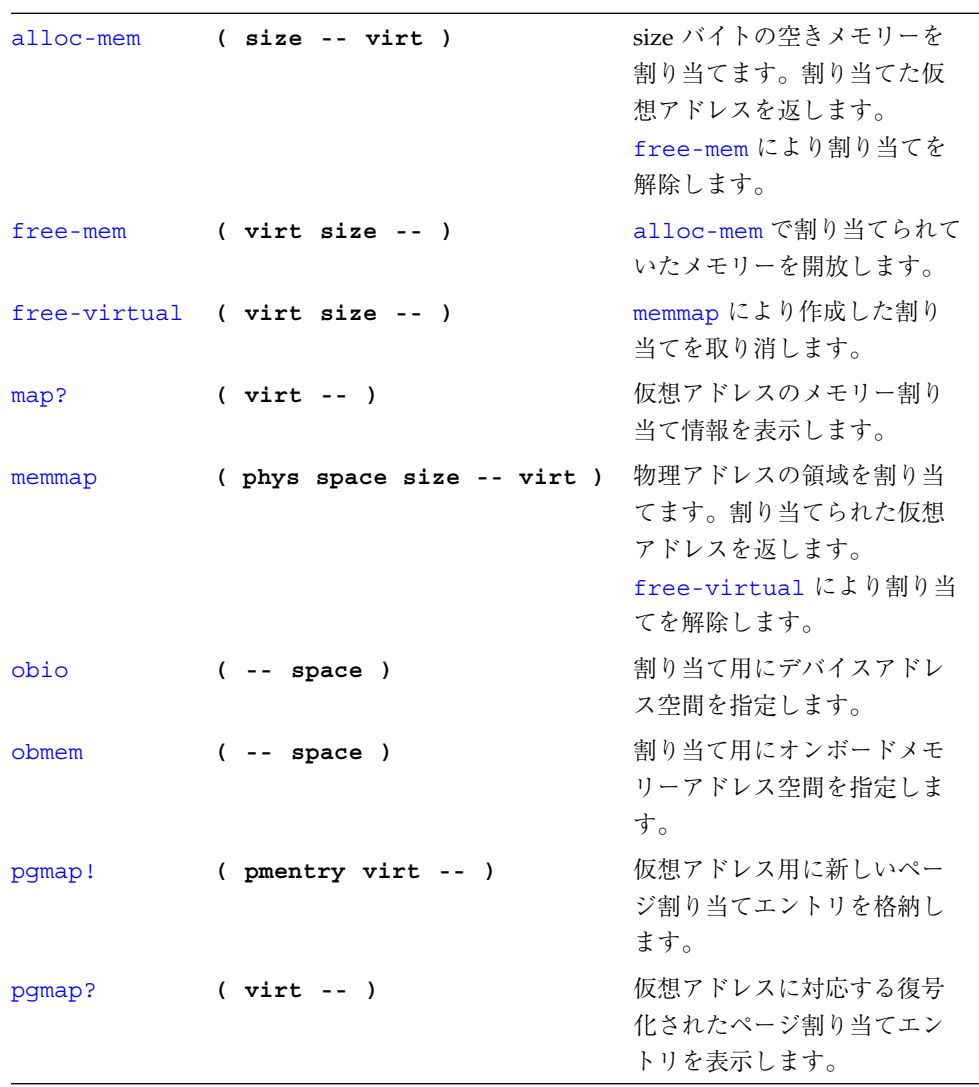

 $\overline{\overline{\mathbf{\hat{\Phi}}}}$ 

| pgmap@   | $(virt -- pmentry)$ | 仮想アドレス用に新しいペー<br>ジ割り当てエントリを返しま<br>す。 |
|----------|---------------------|--------------------------------------|
| pagesize | $($ -- size $)$     | ページのサイズ (8Kの場合が<br>多い) を返します。        |
| sbus     | $( - - space )$     | 割り当て用に SBus アドレス空<br>間を指定します。        |

表 1-25 メモリー割り当てコマンド (続き)

ワード定義

表 1-26 ワード定義

| name                   | $(- - )$<br>Usage: ( ??? -- ? ) す。         | 新しいコロン定義の作成を開始しま                   |
|------------------------|--------------------------------------------|------------------------------------|
| ÷                      | $(- - )$                                   | 新しいコロン定義の作成を終了しま<br>す。             |
| buffer: name           | $(size - )$<br>Usage: $(- - adr)$          | 指定された配列を一時記憶領域に作<br>成します。          |
| constant <i>name</i>   | $(n - )$<br>Usage: $(- - n)$               | 定数(たとえば、3 constant bar)<br>を定義します。 |
| create name            | $(- - )$<br>Usage: $(- - adr)$             | 汎用定義ワード                            |
| defer <i>name</i>      | $(- - )$<br>Usage: ( ??? -- ? ) ワードを定義します。 | 前方参照、または実行ベクトルの                    |
| value name             | $(n - 1)$<br>Usage: $(- - n)$              | 指定された、変更可能な数値を作成<br>します。           |
| variable $name$ ( -- ) | Usage: $( - - adr )$                       | 変数を定義します。                          |

**◆ 806-2967.book 24 ページ 2000年2月21日 月曜日 午後1時29分** 

♦

 $\bigoplus$ 

## 辞書検索コマンド

表 1-27 辞書検索コマンド

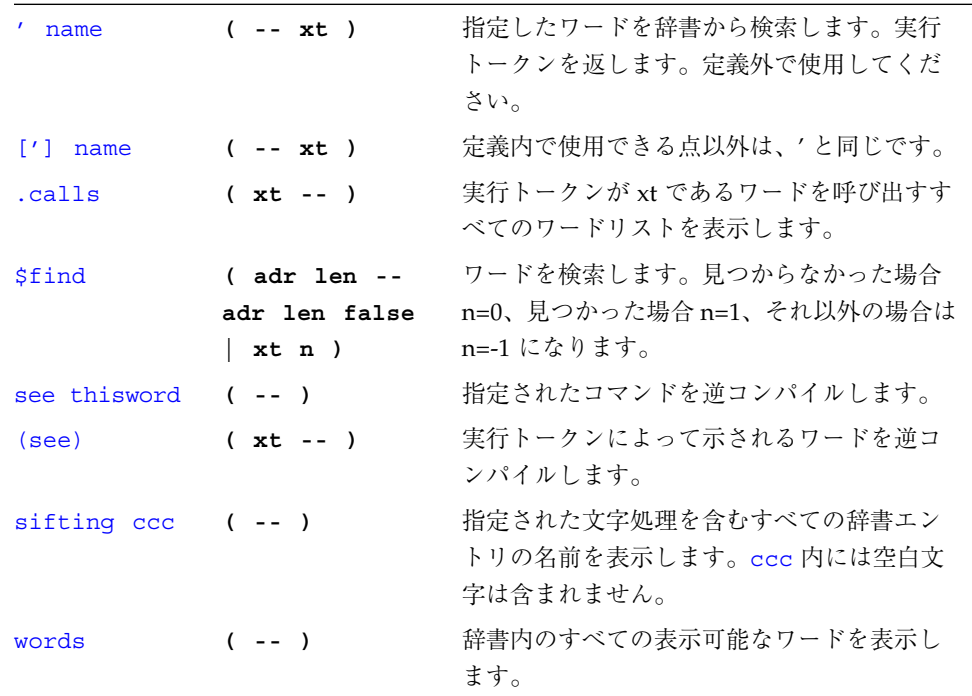

**◆ 806-2967.book 25 ページ 2000年2月21日 月曜日 午後1時29分** 

## テキスト文字列の操作

#### 表 1-28 テキスト文字列の操作

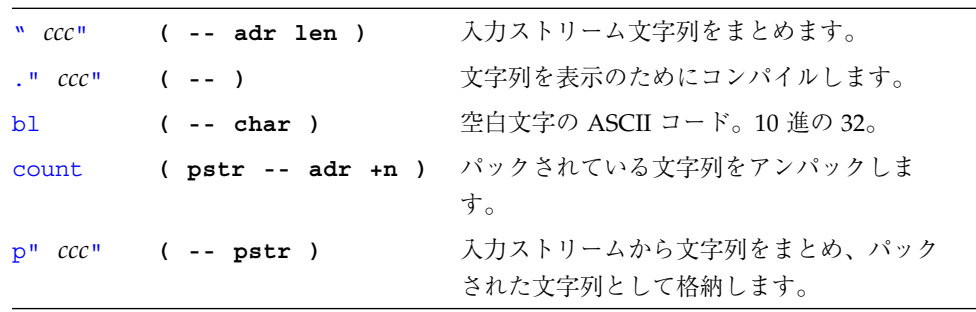

## 辞書コンパイルコマンド

#### 表 1-29 辞書コンパイルコマンド

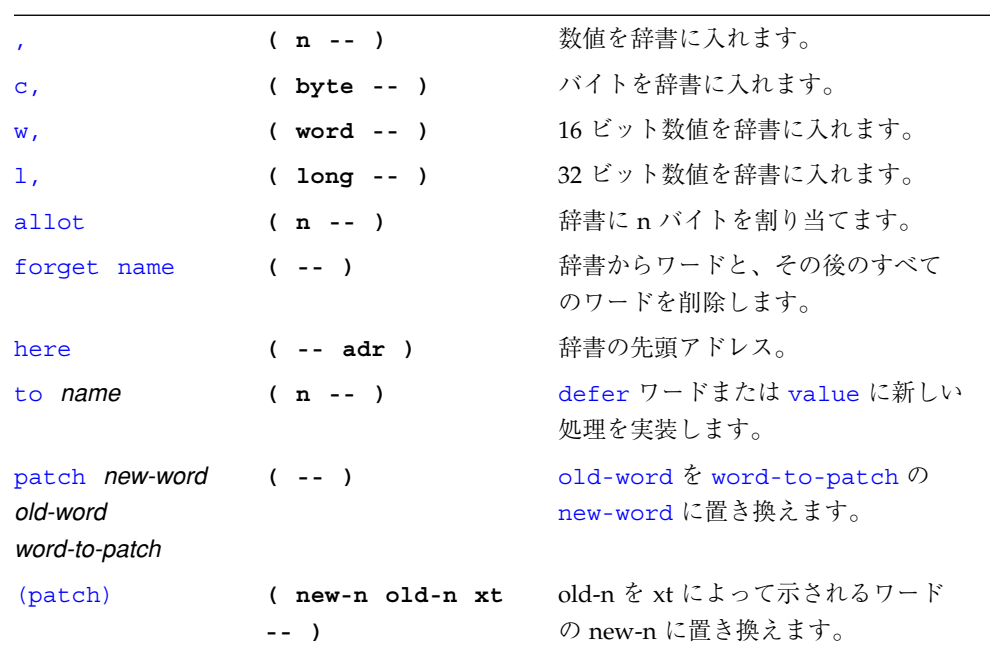

806-2967.book 26 ページ 2000年2月21日 月曜日 午後1時29分

## テキスト入力の制御

表 1-30 テキスト入力の制御

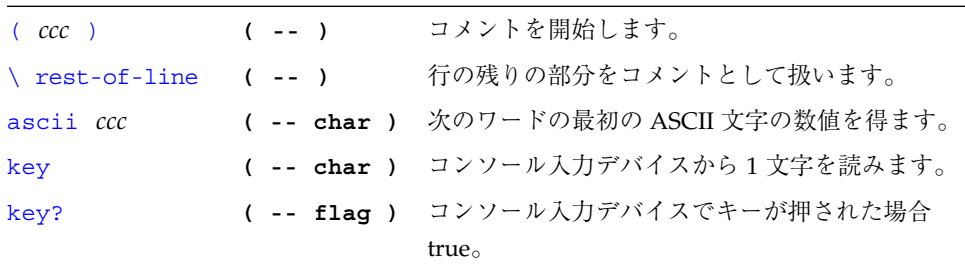

## テキスト出力の表示

表 1-31 テキスト出力の表示

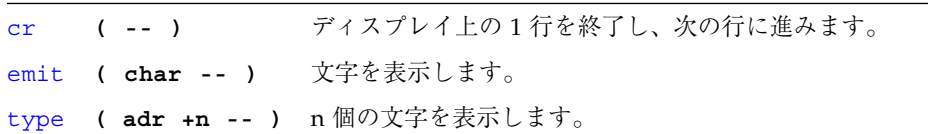

## 入出力先の変更

表 1-32 入出力先の変更

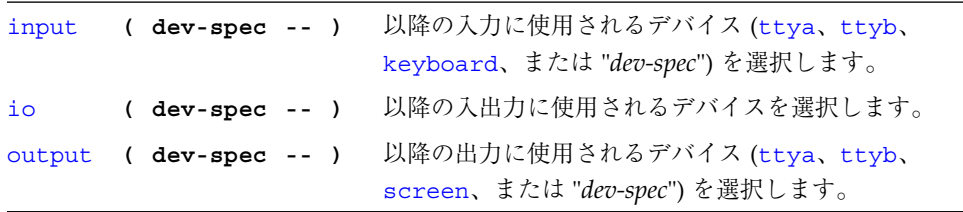

**◆ 806-2967.book 27 ページ 2000年2月21日 月曜日 午後1時29分** 

## 比較コマンド

表 1-33 比較コマンド

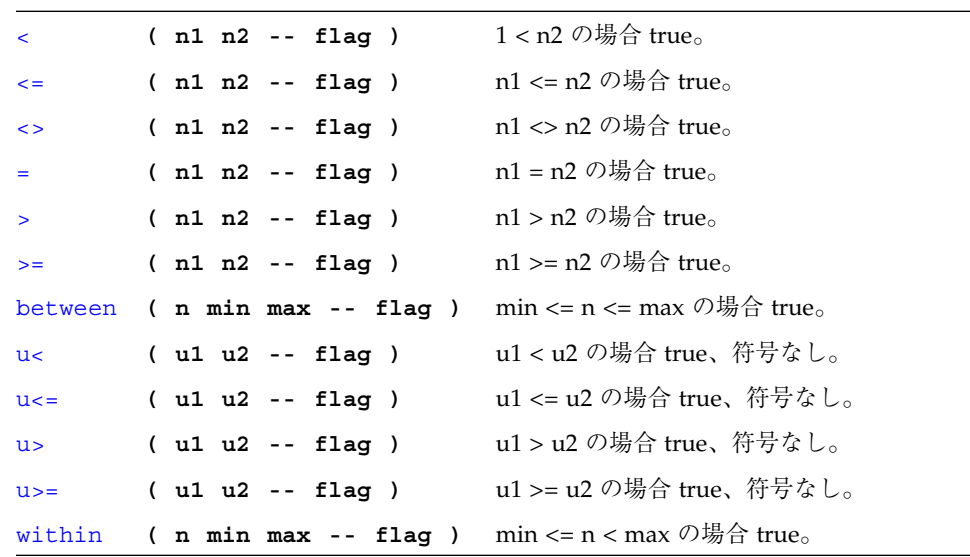

## if...else...then コマンド

表 1-34 if...else...then コマンド

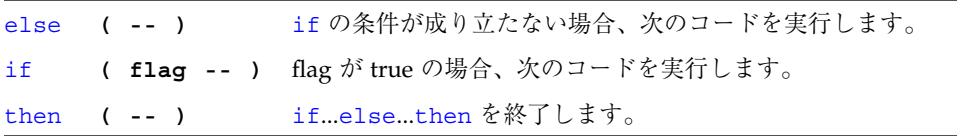

806-2967.book 28 ページ 2000年2月21日 月曜日 午後1時29分

# begin (条件付き) ループコマンド

表 1-35 begin (条件付き) ループコマンド

| aqain         | $($ -- $)$  | beginagain 無限ループを終了します。                                     |
|---------------|-------------|-------------------------------------------------------------|
| begin         | $($ -- $)$  | beginwhilerepeat、beginuntil、または<br>beginagain ループを開始します。    |
| repeat $(--)$ |             | beginwhilerepeat ループを終了します。                                 |
| until         | $(flag - )$ | flag が true の間、beginuntil ループの実行を続けま<br>す。                  |
| while         |             | (flag -- ) flag が true の間、beginwhilerepeat ループの実行<br>を続けます。 |

# do (カウント付き) ループコマンド

表 1-36 do (カウント付き) ループコマンド

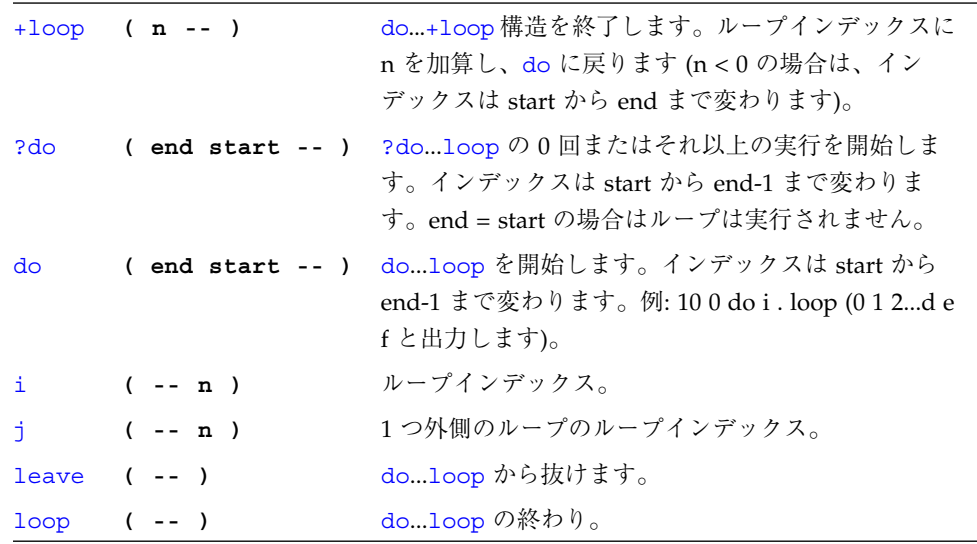

**◆ 806-2967.book 29 ページ 2000年2月21日 月曜日 午後1時29分** 

### case 文

**(** 値 **)** case **2** of .**" it was two"** endof **0** of .**" it was zero"** endof .**" it was "** dup . *(*省略可能なデフォルト節*)* endcase

 $\overline{\bigoplus}$ 

806-2967.book 30 ページ 2000年2月21日 月曜日 午後1時29分

## プログラム実行制御コマンド

表 1-37 プログラム実行制御コマンド

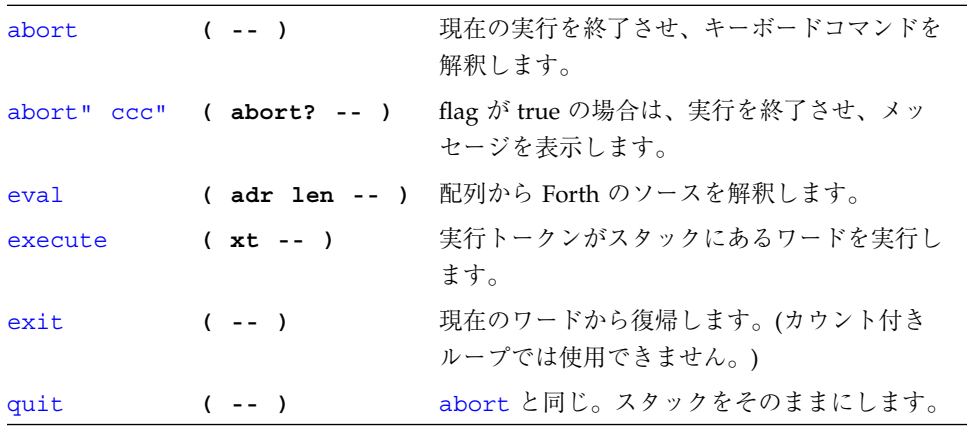

## 代替アドレス空間アクセスコマンド

表 1-38 代替アドレス空間アクセスコマンド

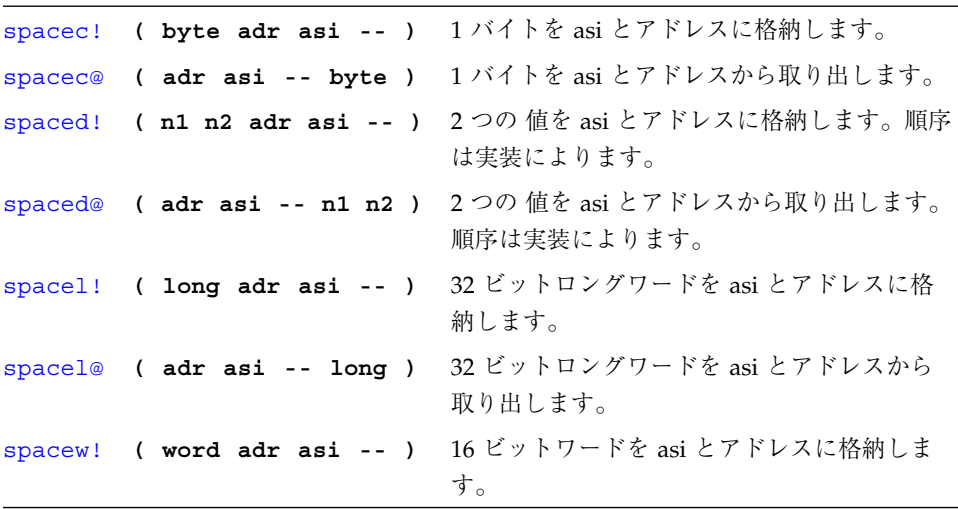

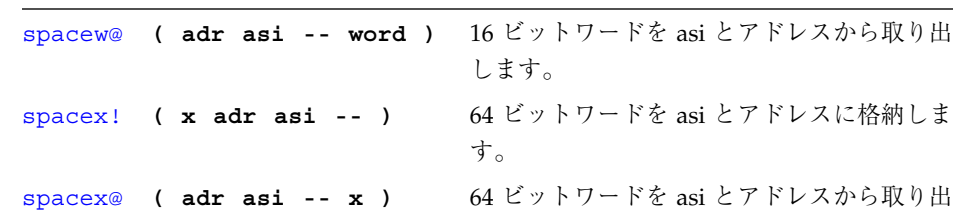

します。

表 1-38 代替アドレス空間アクセスコマンド (続き)

## キャッシュ操作コマンド

表 1-39 キャッシュ操作コマンド

|  | clear-cache ( -- ) すべてのキャッシュエントリを無効にします。    |
|--|---------------------------------------------|
|  | cache-off ( -- ) キャッシュを使用不可にします。            |
|  | cache-on ( -- ) キャッシュを使用可能にします。             |
|  | flush-cache ( -- ) 保留状態のデータをキャッシュから書いて戻します。 |

### マルチプロセッサコマンド

表 1-40 マルチプロセッサコマンド

switch-cpu **( cpu# -- )** 指定された CPU に切り替えます。

**◆ 806-2967.book 32 ページ 2000年2月21日 月曜日 午後1時29分** 

Q

 $\overline{\bigoplus}$ 

I

⊕

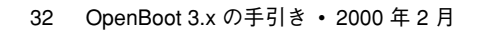

 $\frac{\phi}{\bullet}$